Ingrese al sitio **[colegioeverest.alexiaeducl.com](https://colegioeverest.alexiaeducl.com/)**

ALEXIA

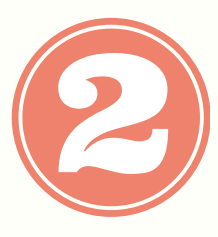

Ingreso apoderados:

- Usuario: RUT sin puntos ni guión.
- Contraseña: RUT sin puntos ni guión.

(\*si su rut termina en k, debe ir en mayúscula.)

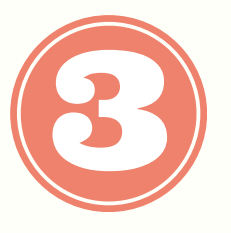

Una vez dentro, deberá llenar una ficha por cada uno de sus hijos.

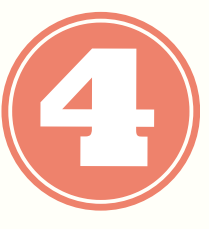

Dentro del menú , en **Filiación**, **mis hijos**, podrá acceder a:

- Boletines (Informes de notas)
- Calificaciones
- Incidentes (anotaciones, asistencia, atrasos)
- Y mucho más.

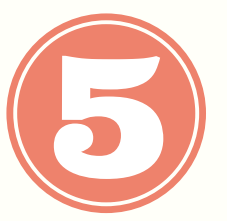

Si ya hizo todos los pasos en la web, podrá descargar su app **ALEXIA FAMILIA,** pinche **[AQUÍ](https://www.youtube.com/watch?v=amlZs_HiLgA)** para el tutorial. (código colegio **3tki**)

Si tiene alguna duda escríbanos a **alexiasoporte@colegioeverest.cl**